## **PID Regulator**

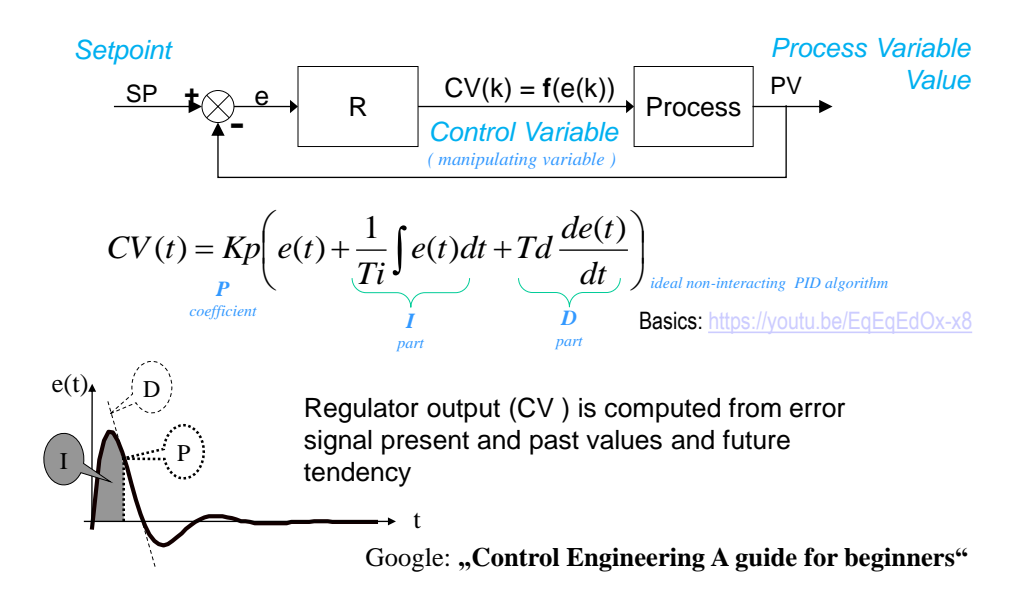

Simple, robust (works also poorly config. )  $\Rightarrow$  the most widely used

### **Process Variable transient**

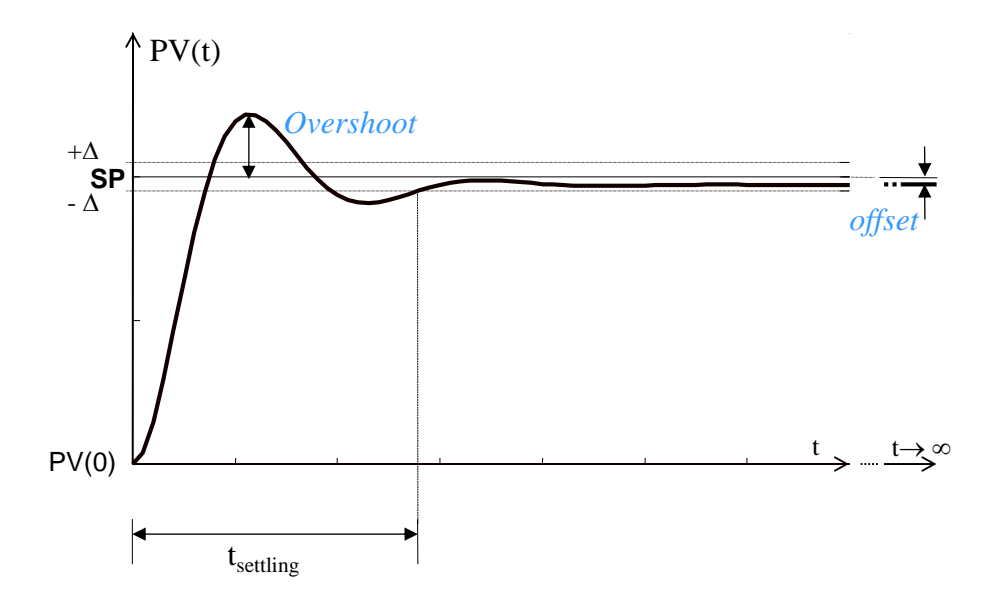

#### **PID controller**

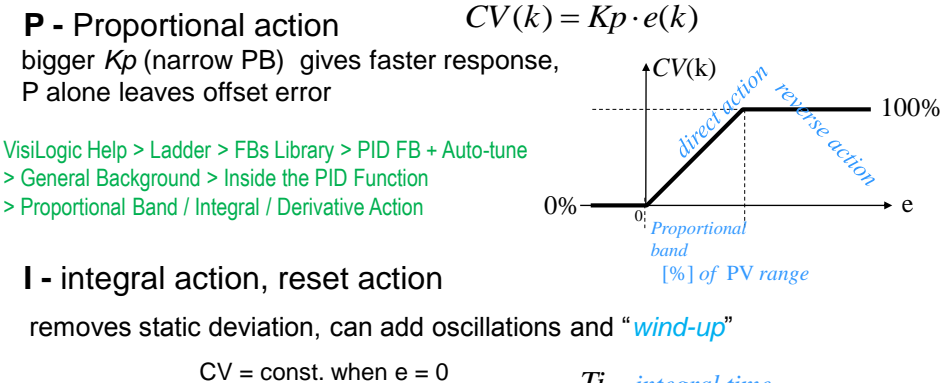

 $CV \neq const.$  when  $e \neq 0$ 

**D -** derivative, rate action

*Ti - integral time* larger corresponds to reduced I component

*Td - rate time* larger corresponds to increased D component

responds to the rate and direction of change in the e preventing the overshooting and oscillations allowing to choose stronger P and I

## **Integral** "wind up"

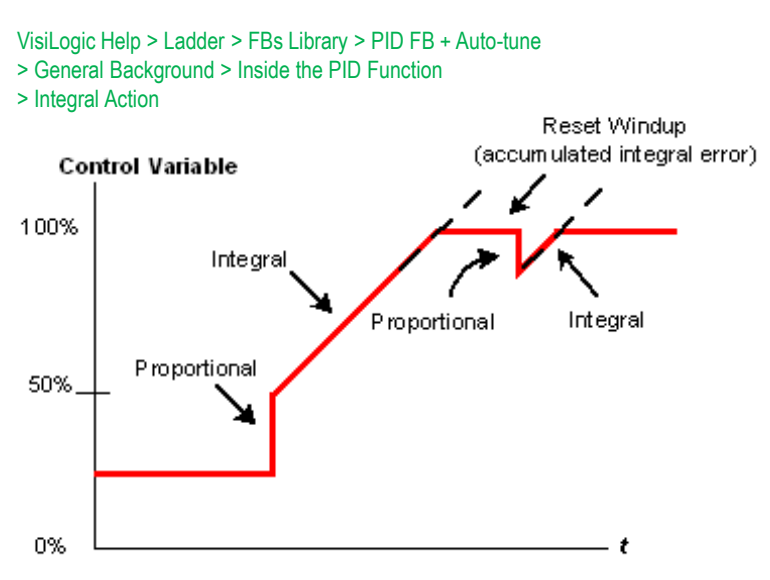

CV output at 100%, a condition called saturation, can take place

## **V200-18-E2B Analog I/O**

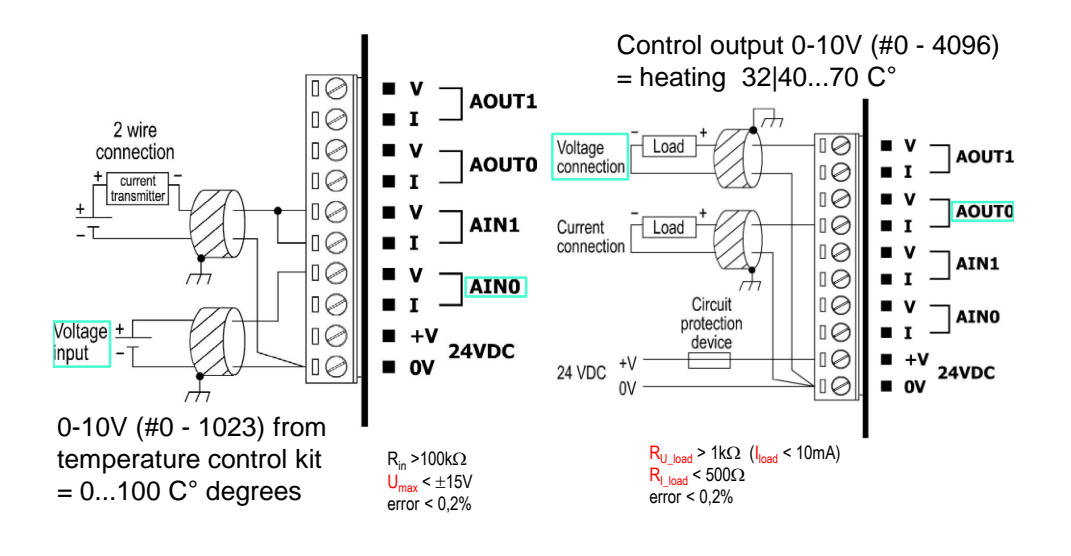

## **Analog I/O Configuration**

Before you can use an analog input/output in your program, you must link it to an operand. An analog input value can be contained in an MI, ML, or DW.

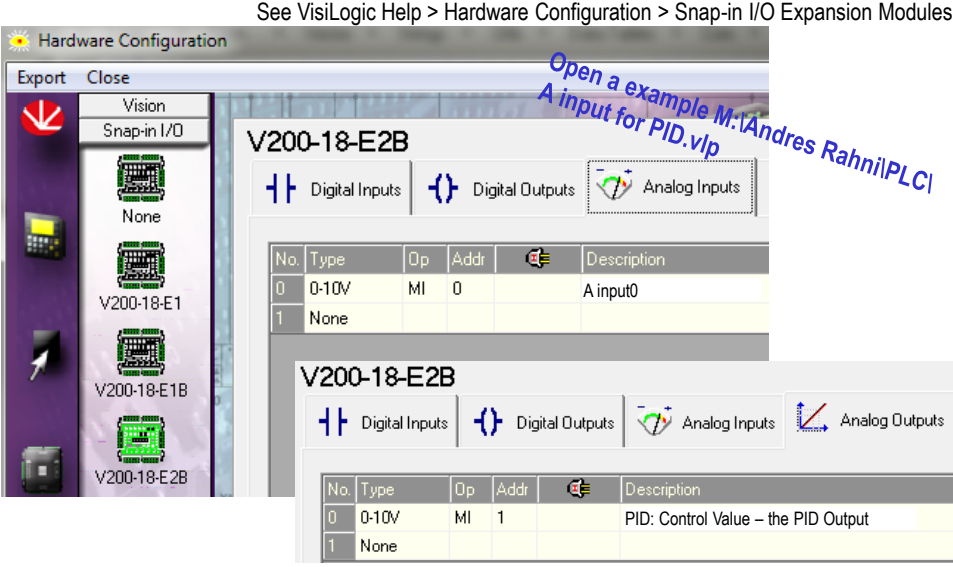

#### **Temperature control kit components**

LM35DZ – 2...100 Centigrade Temperature Sensor (linear  $10mV/C^{\circ}$ ,  $\pm 1.5^{\circ}$ C accuracy) LM358N – Low-power dual operational amplifiers DIP8 L7812CV – 12V voltage regulator - generates heat flow (w. thermal overload protection) A transistor amplifies control signal and modulates heating current +(3)..11,5…30V  $12V$ +4…30V +15…25V ≤ 35V <sup>V</sup>OUT 0…10V L7812 0,33F V<sub>OUT</sub> 11,4...12,6V LM35  $V_{\text{out}}$  0 ... 1  $R_{\overline{\mathsf{in}}}$ DZ **CV** 2N1893  $\sqrt{RF}$ 100k  $_{11k}^{\text{RI}}$  $\leq 125^{\circ}$ C 1100 **Control** output 0...10V  $U_{\text{max}} \leq 32V$  $8$  Vcc+ Out1  $\sqrt{1}$ **JTPUT BNI**  $ln1-$ Е  $7$  Out<sub>2</sub>  $≤ 175$ °C INPUT BOTTOM VIEW GROUND  $ln 1+$ Ŀ  $6$  In2 E  $Vec \sqrt{4}$  $In2<sup>4</sup>$ C B

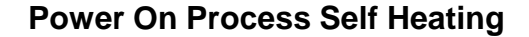

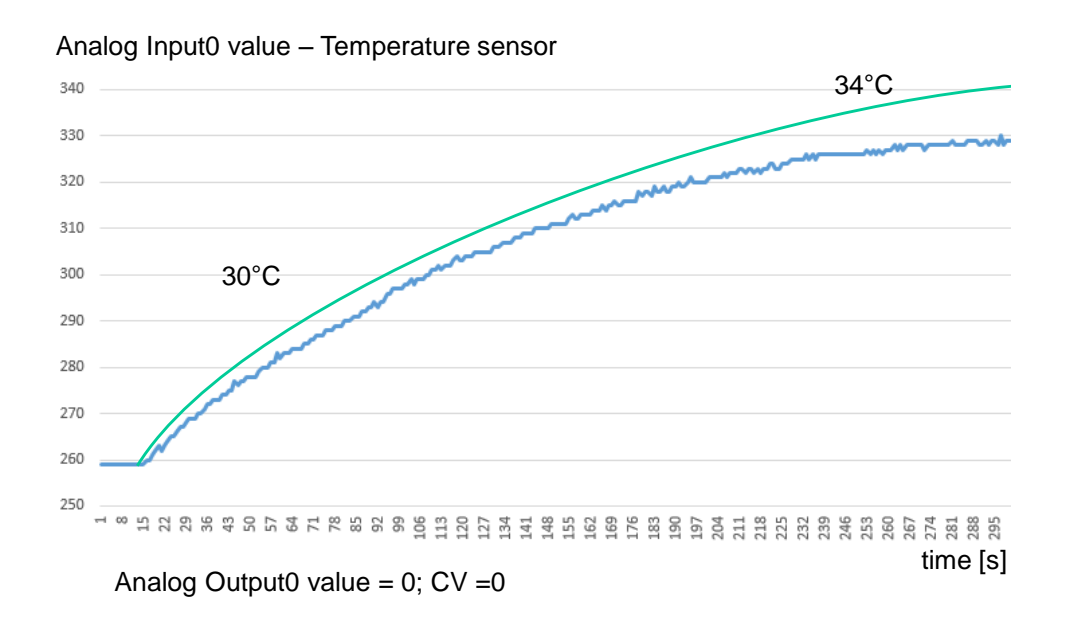

## **Write to Data Tables**

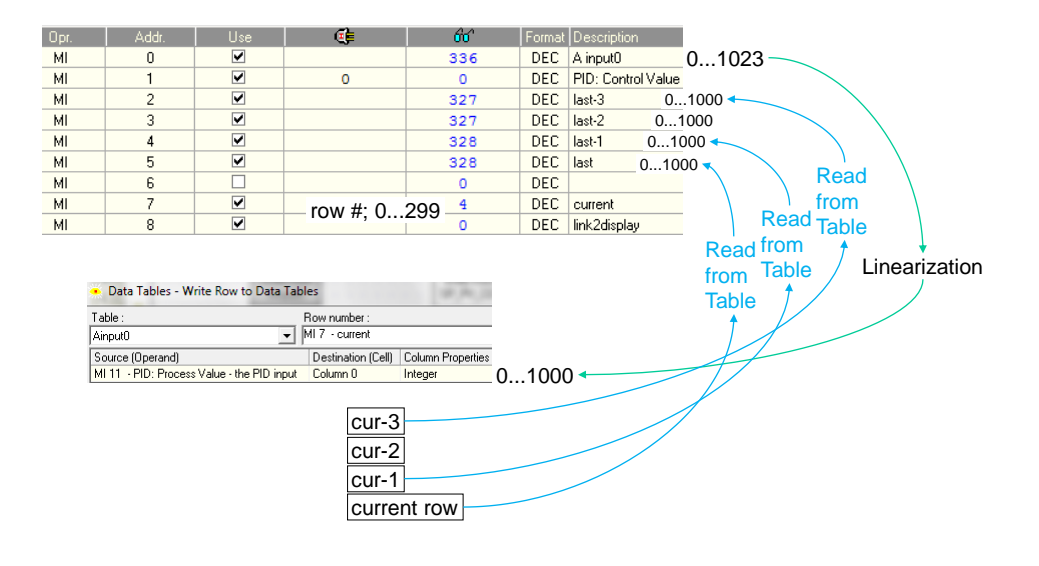

#### **Open example M:\Andres Rahni\PLC\ A input for PID.vlp**

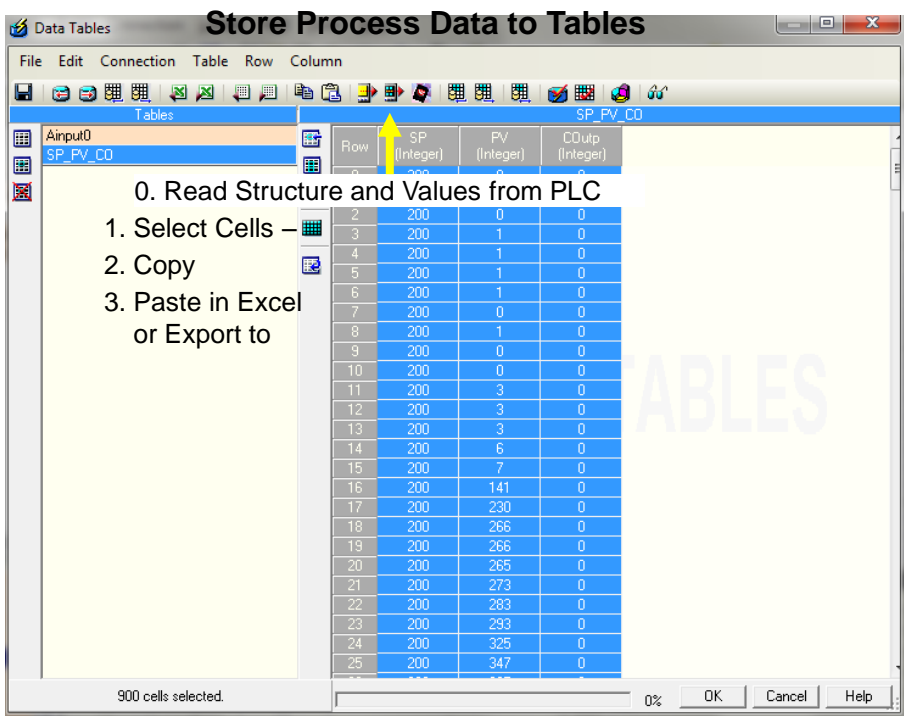

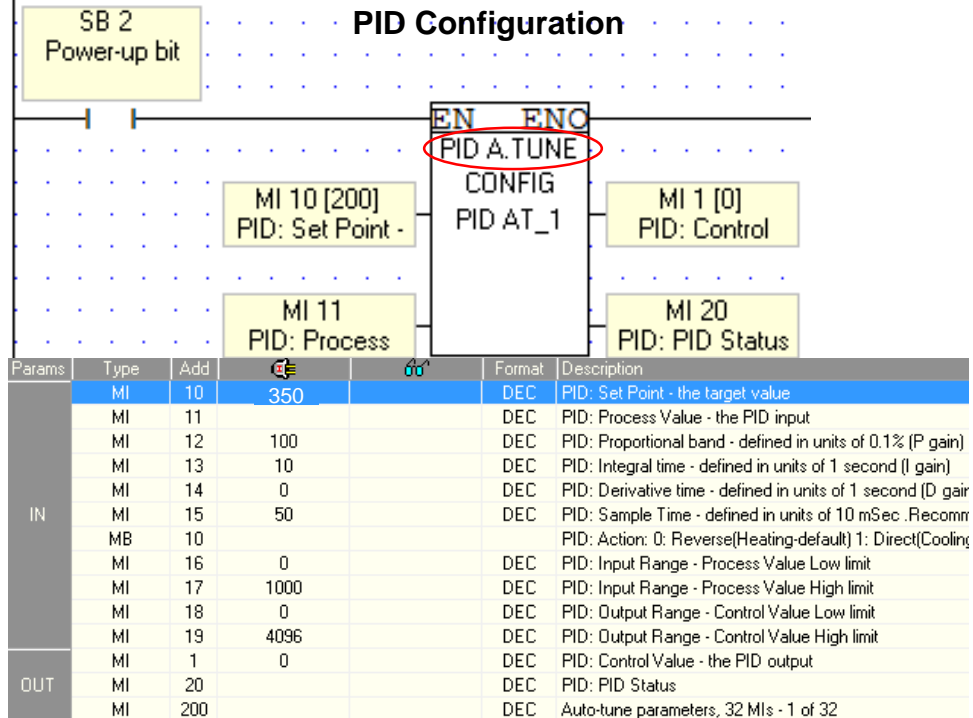

# **Run PID**

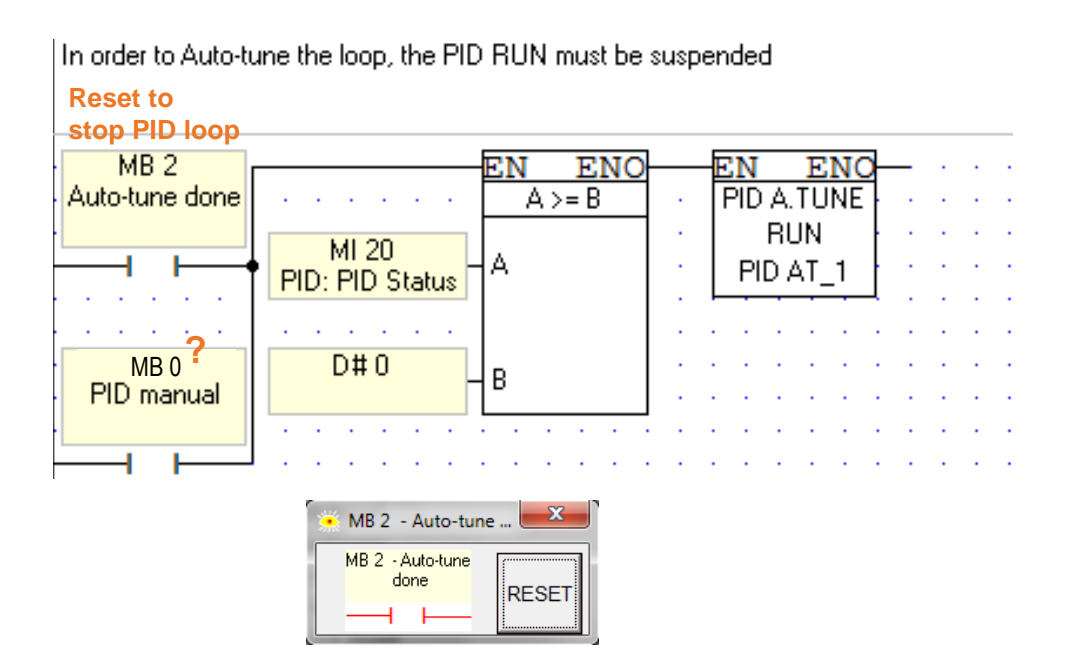

## **PID Auto-Tune Stages**

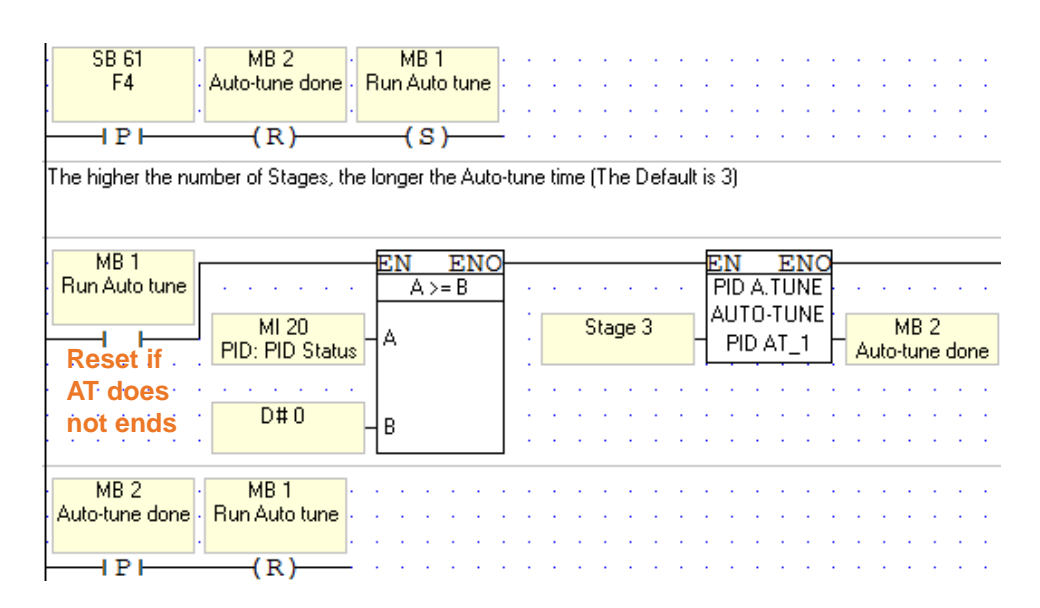

## **PID Auto-Tune Stages**

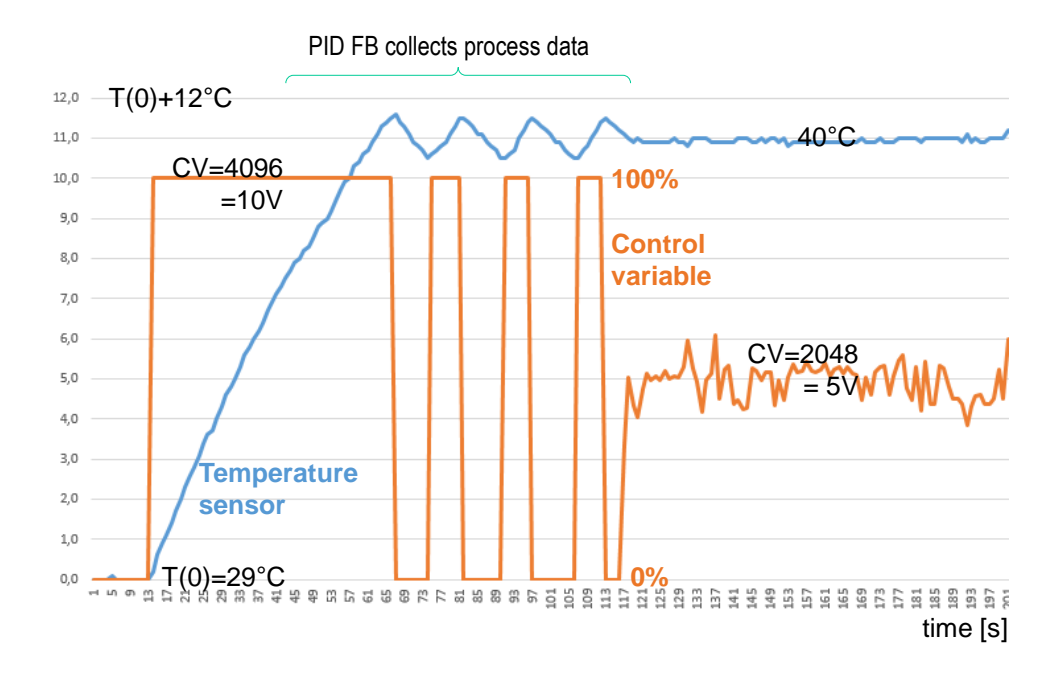

### **PID FB Status Integer**

PID error indications are given in the Status Messages MI

See VisiLogic Help > Ladder > FBs Library > PID FB + Auto-tune

- 0 FB status OK
- 1, 2, 3 Auto-tune in progress
- 4 PID running
- 5, 6 Setpoint change in progress
- 7 Integral-wind up
- 8 integral-wind down
- 9 Pause mode, Integral and Derivative values are not currently being calculated
- 10, 11 PV exceeds proportional band, no calculation performed

**…**

#### ISS0089 ADVANCED PROGRAMMABLE LOGIC CONTROLLERS

autumn 2018

#### Homework 3 – Vision 230 and PID regulator

Plant

Vision 230 controller and Temperature control process kit

Tasks:

Program a process PID control algorithm for temperature control in controller. Program must be able to stop the PID control  $(CV = 0)$ , adjust the temperature setpoint between reasonable limits and run it again.

On controller display User Interface show temperature current value (and short history), control variable (CV) current value, PID current mode and all (manual mode) commands choices: STOP, RUN AT | PID.

In your report list the program, PID controller configuration, user interface manual and a setpoint change response (from self heated temperature level to 45..55°C level) graph. To draw graph, program must be able to store CV, (SP) and PV values for approx. 5 minutes.